# Veritas™ Operations Manager Release Notes

3.1 Rolling Patch 1

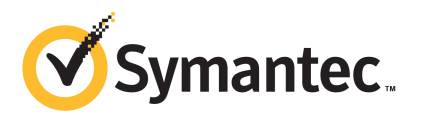

#### Veritas™ Operations Manager Release Notes

The software described in this book is furnished under a license agreement and may be used only in accordance with the terms of the agreement.

Product version: 3.1 Rolling Patch 1

Documentation version: 3.1RP1.0

#### Legal Notice

Copyright © 2010 Symantec Corporation. All rights reserved.

Symantec, the Symantec logo, Veritas, and Veritas Storage Foundation are trademarks or registered trademarks of Symantec Corporation or its affiliates in the U.S. and other countries. Other names may be trademarks of their respective owners.

This Symantec product may contain third party software for which Symantec is required to provide attribution to the third party ("Third Party Programs"). Some of the Third Party Programs are available under open source or free software licenses. The License Agreement accompanying the Software does not alter any rights or obligations you may have under those open source or free software licenses. Please see the Third Party Legal Notice Appendix to this Documentation or TPIP ReadMe File accompanying this Symantec product for more information on the Third Party Programs.

The product described in this document is distributed under licenses restricting its use, copying, distribution, and decompilation/reverse engineering. No part of this document may be reproduced in any form by any means without prior written authorization of Symantec Corporation and its licensors, if any.

THE DOCUMENTATION IS PROVIDED "AS IS" AND ALL EXPRESS OR IMPLIED CONDITIONS, REPRESENTATIONS AND WARRANTIES, INCLUDING ANY IMPLIED WARRANTY OF MERCHANTABILITY, FITNESS FOR A PARTICULAR PURPOSE OR NON-INFRINGEMENT, ARE DISCLAIMED, EXCEPT TO THE EXTENT THAT SUCH DISCLAIMERS ARE HELD TO BELEGALLYINVALID.SYMANTECCORPORATIONSHALLNOTBELIABLEFORINCIDENTAL OR CONSEQUENTIAL DAMAGES IN CONNECTION WITH THE FURNISHING, PERFORMANCE, OR USE OF THIS DOCUMENTATION. THE INFORMATION CONTAINED IN THIS DOCUMENTATION IS SUBJECT TO CHANGE WITHOUT NOTICE.

The Licensed Software and Documentation are deemed to be commercial computer software as defined in FAR 12.212 and subject to restricted rights as defined in FAR Section 52.227-19 "Commercial Computer Software - Restricted Rights" and DFARS 227.7202, "Rights in Commercial Computer Software or Commercial Computer Software Documentation", as applicable, and any successor regulations. Any use, modification, reproduction release, performance, display or disclosure ofthe Licensed Software and Documentation by the U.S. Government shall be solely in accordance with the terms of this Agreement.

Symantec Corporation 350 Ellis Street Mountain View, CA 94043

<http://www.symantec.com>

### Technical Support

<span id="page-3-0"></span>Symantec Technical Support maintains support centers globally. Technical Support's primary role is to respond to specific queries about product features and functionality. The Technical Support group also creates content for our online Knowledge Base. The Technical Support group works collaboratively with the other functional areas within Symantec to answer your questions in a timely fashion. For example, the Technical Support group works with Product Engineering and Symantec Security Response to provide alerting services and virus definition updates.

Symantec's support offerings include the following:

- A range of support options that give you the flexibility to select the right amount of service for any size organization
- Telephone and/or Web-based support that provides rapid response and up-to-the-minute information
- Upgrade assurance that delivers software upgrades
- Global support purchased on a regional business hours or 24 hours a day, 7 days a week basis
- Premium service offerings that include Account Management Services

For information about Symantec's support offerings, you can visit our Web site at the following URL:

#### <www.symantec.com/business/support/>

All support services will be delivered in accordance with your support agreement and the then-current enterprise technical support policy.

#### Contacting Technical Support

Customers with a current support agreement may access Technical Support information at the following URL:

#### <www.symantec.com/business/support/>

Before contacting Technical Support, make sure you have satisfied the system requirements that are listed in your product documentation. Also, you should be at the computer on which the problem occurred, in case it is necessary to replicate the problem.

When you contact Technical Support, please have the following information available:

■ Product release level

- Hardware information
- Available memory, disk space, and NIC information
- Operating system
- Version and patch level
- Network topology
- Router, gateway, and IP address information
- Problem description:
	- Error messages and log files
	- Troubleshooting that was performed before contacting Symantec
	- Recent software configuration changes and network changes

#### Licensing and registration

If your Symantec product requires registration or a license key, access our technical support Web page at the following URL:

<www.symantec.com/business/support/>

#### Customer service

Customer service information is available at the following URL:

<www.symantec.com/business/support/>

Customer Service is available to assist with non-technical questions, such as the following types of issues:

- Questions regarding product licensing or serialization
- Product registration updates, such as address or name changes
- General product information (features, language availability, local dealers)
- Latest information about product updates and upgrades
- Information about upgrade assurance and support contracts
- Information about the Symantec Buying Programs
- Advice about Symantec's technical support options
- Nontechnical presales questions
- Issues that are related to CD-ROMs or manuals

#### Support agreement resources

If you want to contact Symantec regarding an existing support agreement, please contact the support agreement administration team for your region as follows:

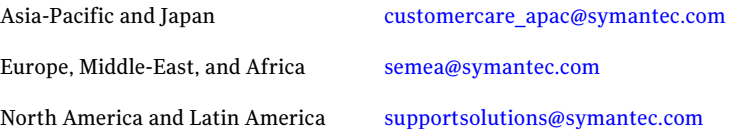

## **Contents**

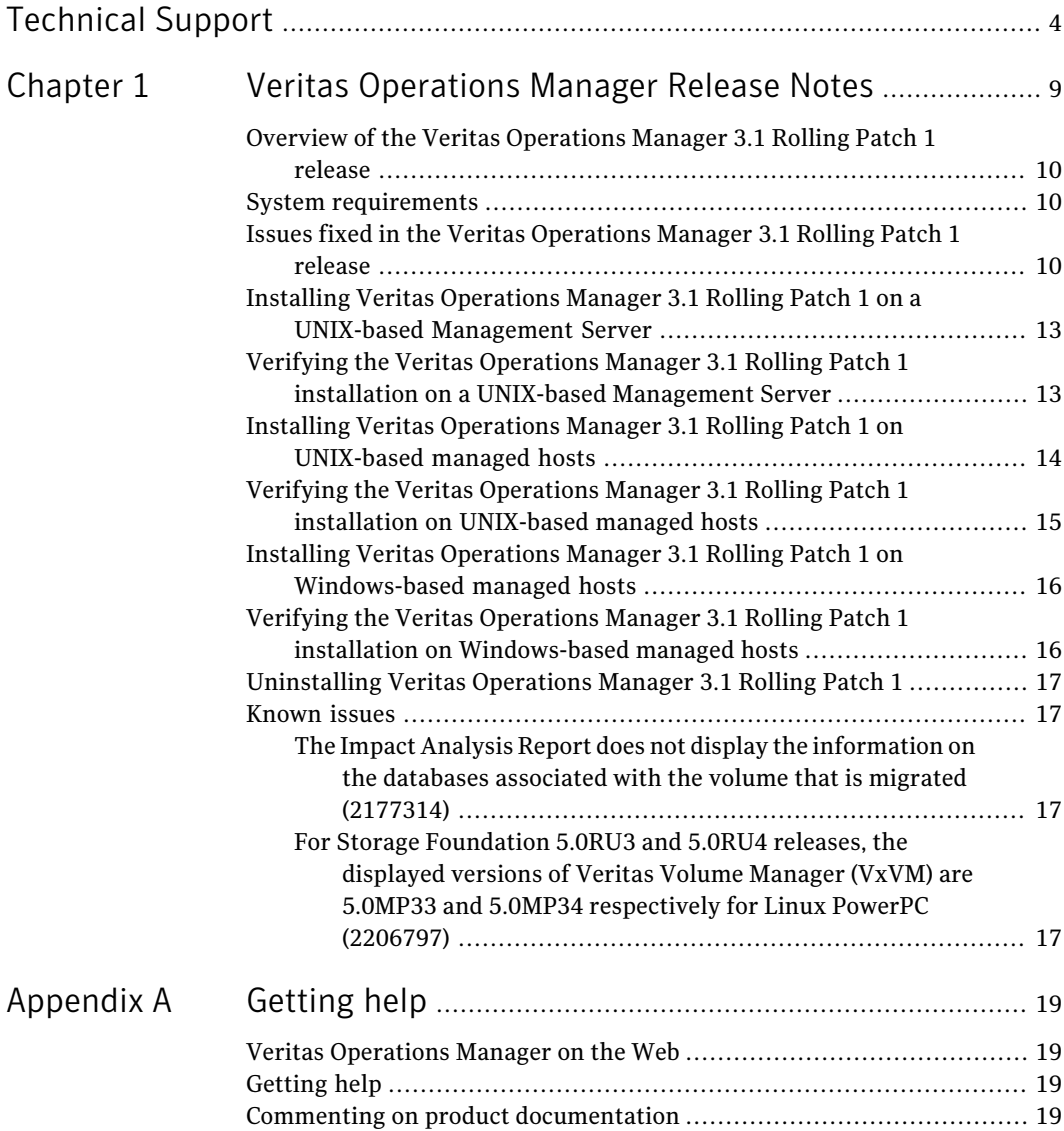

8 | Contents

## Chapter

# <span id="page-8-0"></span>VeritasOperationsManager Release Notes

This chapter includes the following topics:

- Overview of the Veritas [Operations](#page-9-0) Manager 3.1 Rolling Patch 1 release
- **System [requirements](#page-9-1)**
- Issues fixed in the Veritas [Operations](#page-9-2) Manager 3.1 Rolling Patch 1 release
- Installing Veritas Operations Manager 3.1 Rolling Patch 1 on a [UNIX-based](#page-12-0) [Management](#page-12-0) Server
- Verifying the Veritas Operations Manager 3.1 Rolling Patch 1 [installation](#page-12-1) on a UNIX-based [Management](#page-12-1) Server
- Installing Veritas Operations Manager 3.1 Rolling Patch 1 on [UNIX-based](#page-13-0) [managed](#page-13-0) hosts
- Verifying the Veritas Operations Manager 3.1 Rolling Patch 1 [installation](#page-14-0) on [UNIX-based](#page-14-0) managed hosts
- Installing Veritas Operations Manager 3.1 Rolling Patch 1 on [Windows-based](#page-15-0) [managed](#page-15-0) hosts
- Verifying the Veritas Operations Manager 3.1 Rolling Patch 1 [installation](#page-15-1) on [Windows-based](#page-15-1) managed hosts
- [Uninstalling](#page-16-0) Veritas Operations Manager 3.1 Rolling Patch 1
- **[Known](#page-16-1) issues**

### Overview of the Veritas Operations Manager 3.1 Rolling Patch 1 release

<span id="page-9-0"></span>The Rolling Patch 1 release for Veritas Operations Manager 3.1 fixes a number of customer-reported issues.

Note: The Rolling Patch 1 release is not applicable to Management Server on a Windows host.

<span id="page-9-1"></span>See "Issues fixed in the Veritas [Operations](#page-9-2) Manager 3.1 Rolling Patch 1 release" on page 10.

### System requirements

The system requirements for installing Rolling Patch 1 (RP1) are the same as the requirements for Veritas Operations Manager 3.1. You must have Veritas Operations Manager 3.1 installed on the host before you install RP1.

<span id="page-9-2"></span>For more information on the system requirements, see the *Veritas Operations Manager 3.1 Release Notes*.

### Issues fixed in the Veritas Operations Manager 3.1 Rolling Patch 1 release

<span id="page-9-3"></span>[Table](#page-9-3) 1-1 lists the Management Server (VRTSsfmcs) issues that have been fixed in the Veritas Operations Manager 3.1 Rolling Patch 1 release.

| Incident | <b>Description</b>                                                                                                    |
|----------|----------------------------------------------------------------------------------------------------|
| 2065829  | Management Server upgrade fails when a VRTSs fmh package of any version<br>exists on it.                                                                                                    |
| 2132460  | After you upgrade Management Server to version 3.1, the Reports view<br>does not display.                                                                                                    |
| 2137042  | Display an appropriate status for the add-ons that are deprecated when<br>the Management Server is upgraded to version 3.1.                                                                         |
| 2138249  | An improper error message is displayed when deep array discovery is<br>configured on the Symmetrix array using Management Server as control<br>host and specifying SYMCLI path that does not exist. |

**Table 1-1** List of fixed issues for Management Server

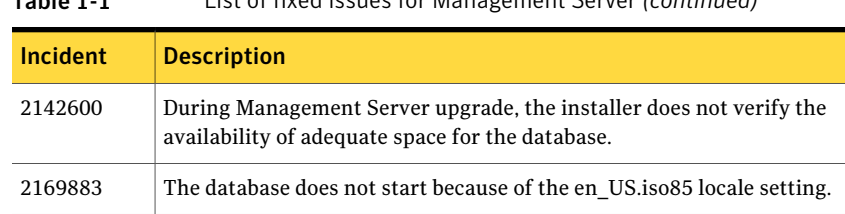

Table 1-1 List of fixed issues for Management Server *(continued)*

<span id="page-10-0"></span>[Table](#page-10-0) 1-2 lists the managed host (VRTSsfmh) issues that have been fixed in the Veritas Operations Manager 3.1 Rolling Patch 1 release.

| Incident | <b>Description</b>                                                                                                    |
|----------|----------------------------------------------------------------------------------------------------|
| 2079043  | The Veritas Operations Manager console incorrectly displays an alert<br>on a cleared fault.                                                                                                  |
| 2079829  | The policy check for detecting the unmounted file systems fetches<br>incorrect data.                                                                                                    |
| 2089593  | The user cannot configure a Symmetrix enclosure for deep discovery<br>when a managed host that runs on Windows is selected as the primary<br>control host.                                   |
| 2089607  | The user can configure the online order for the global service groups<br>whose clusters are configured as remote clusters.                                                                   |
| 2124439  | Display the available patches for Veritas Operations Manager in the<br><b>Available Patches tab.</b>                                                                                         |
| 2125945  | The database discovery for Microsoft SQL Server 2005 (32-bit and<br>64-bit) does not occur on a Windows Server 2008 64-bit operating<br>system.                                              |
| 2128151  | Veritas Operations Manager does not start the Veritas Enterprise<br>Administrator service on a managed host.                                                                                 |
| 2129489  | When a report is run on business entities, the user cannot identify<br>the Application Business Entities and the Organizational Business<br>Entities in the list of entities.                |
| 2133455  | Messages are deleted from the Activity board when the time is clicked.                                                                                                    |
| 2134972  | When Veritas Operation Manager 3.1 Management Server is installed<br>on a host with Veritas Storage Foundation for Windows 5.1 SP1, the<br>host information is not displayed in the console. |

Table 1-2 List of fixed issues for managed host

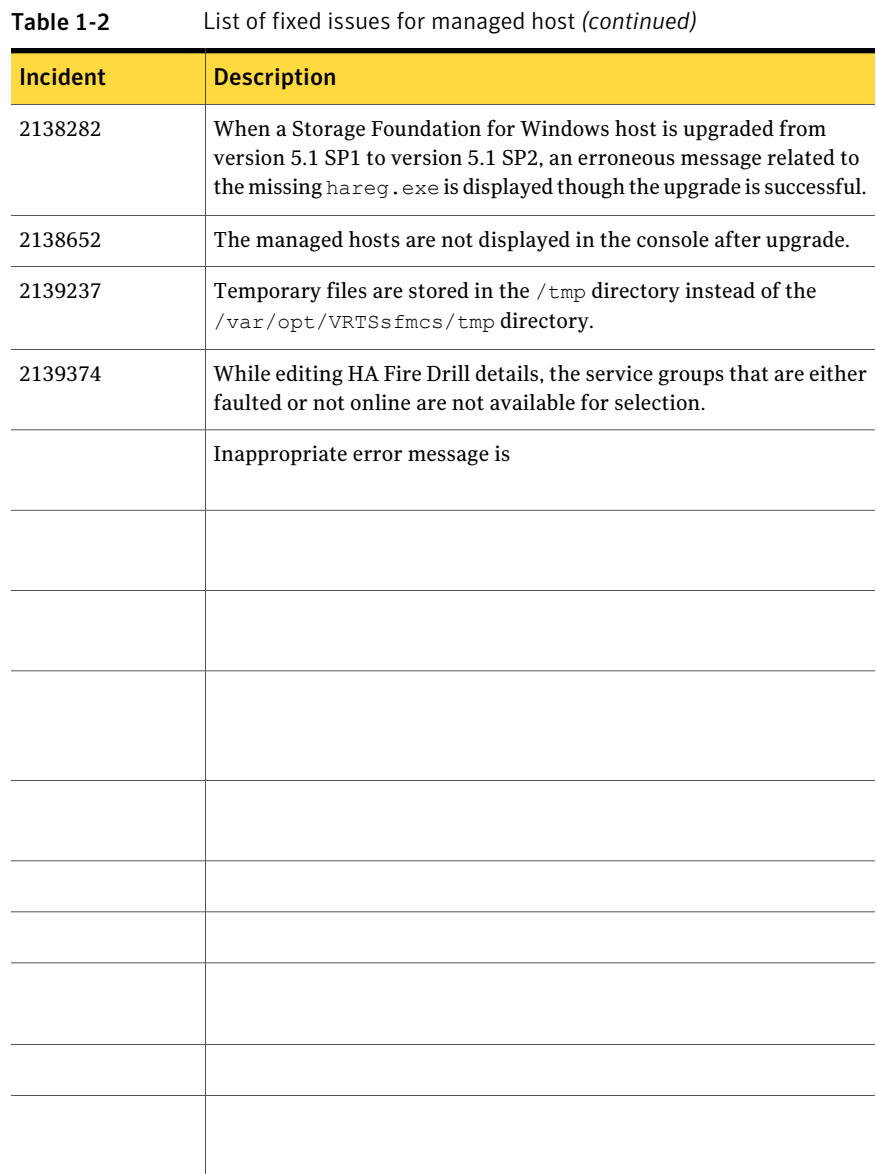

### Installing Veritas Operations Manager 3.1 Rolling Patch 1 on a UNIX-based Management Server

<span id="page-12-0"></span>You can install the Veritas Operations Manager 3.1 Rolling Patch 1 on a Management Server hostthat has version 3.1 installed on it. You need to download and run a .bin file to install Rolling Patch 1.

#### To install 3.1 Rolling Patch 1 on a UNIX-based Management Server

- 1 Open an operating system console.
- 2 On the Management Server host where you plan to install Rolling Patch 1, log on as root.
- 3 Change directory to the location where you downloaded the .bin file.
- 4 At the command prompt, enter one of the following:
	- On a Linux host:
		- **./Veritas\_Operations\_Manager\_CMS\_3.1RP1\_Linux.bin**
	- On a Solaris host:

**./Veritas\_Operations\_Manager\_CMS\_3.1RP1\_SolSparc.bin**

If you see the error Permission Denied, change the permissions for the .bin file so that it can be run. Enter one of the following:

- On a Linux host: **chmod +x Veritas\_Operations\_Manager\_CMS\_3.1RP1\_Linux.bin**
- On a Solaris host: **chmod +x Veritas\_Operations\_Manager\_CMS\_3.1RP1\_SolSparc.bin**
- <span id="page-12-1"></span>5 Verify the patch installation.

See "Verifying the Veritas Operations Manager 3.1 Rolling Patch 1 [installation](#page-12-1) on a UNIX-based [Management](#page-12-1) Server" on page 13.

### Verifying the Veritas Operations Manager 3.1 Rolling Patch 1 installation on a UNIX-based Management Server

You can verify the 3.1 Rolling Patch 1 installation on a UNIX-based Management Server in the console, or by running a command.

To verify that 3.1 Rolling Patch 1 is installed on Management Server

◆ Do one of the following:

- In the console, select **Manage > Hosts**. In the **Hosts** view, verify that the **MH version** for the Management Server host displays as 3.1.830.0.
- <span id="page-13-0"></span>■ Run the following command on the Management Server host: /opt/VRTSsfmh/bin/mh\_driver.pl --version The version that displays should be 3.1.830.0.

### Installing Veritas Operations Manager 3.1 Rolling Patch 1 on UNIX-based managed hosts

You can install Rolling Patch 1 using one of the following methods:

- Deploy the patch using the **Patch/Package** deployment feature in the console. For more information on deploying patches using the console, see the *Veritas Operations Manager 3.1 Administrator's Guide*.
- Install Rolling Patch 1 on the managed host using commands.

To install 3.1 Rolling Patch 1 on a UNIX-based managed host using commands

- 1 Open an operating system console.
- 2 On the host where you plan to install Rolling Patch 1, log on as root.
- 3 Change directory to the location where you downloaded the patch.
- 4 For Linux managed hosts, skip to step [5](#page-14-1). For managed hosts on the other operating systems, use one of the following instructions to decompress the downloaded file:
	- For AIX, run the following: uncompress VRTSsfmh 3.1.429.401 AIX.bff.Z
	- For HP-UX 11.23 and HP-UX 11.31, run the following to decompress the file:

gunzip PHCO\_41579\_HP-UX.tar.gz

Run the following to untar the file:

tar xf PHCO 41579 HP-UX.tar

■ For HP-UX 11.11 with Storage Foundation 3.5, run the following to decompress the file:

gunzip PHCO 41580 HP-UX osr B.11.11.tar.gz Run the following to untar the file:

tar xf PHCO 41580 HP-UX osr B.11.11.tar

■ For Solaris on SPARC, run the following to decompress the file:

gunzip 144159-01\_SunOS\_arch\_sparc.tar.gz

Run the following to untar the file:

tar xf 144159-01 SunOS arch sparc.tar

- For Solaris on x86, run the following to decompress the file: gunzip 145458-01\_SunOS\_arch\_i386.tar.gz Run the following to untar the file: tar xf 145458-01 SunOS arch i386.tar
- <span id="page-14-1"></span>5 At the command prompt, enter one of the following commands to install the patch:
	- For AIX, run the following: installp -d /*dir*/VRTSsfmh\_3.1.429.401\_AIX.bff VRTSsfmh
	- For HP-UX 11.23 and HP-UX 11.31, run the following: swinstall -s /*dir*/PHCO\_41579
	- For HP-UX 11.11 with Storage Foundation 3.5, run the following: swinstall -s /*dir*/PHCO\_41580
	- For Linux on x86 or Xeon, enter the following: rpm -U /*dir*/VRTSsfmh\_3.1.830.0\_Linux.rpm
	- For Linux on PowerPC, enter the following: rpm -U /*dir*/VRTSsfmh\_3.1.830.0\_Linux\_arch\_ppc64.rpm
	- For Solaris on SPARC, enter the following: patchadd /*dir*/144159-01
	- For Solaris on x86, enter the following: patchadd /*dir*/145458-01

where, *dir* is the directory path where you downloaded and decompressed the patch.

<span id="page-14-0"></span>6 Verify the patch installation.

See "Verifying the Veritas Operations Manager 3.1 Rolling Patch 1 [installation](#page-14-0) on [UNIX-based](#page-14-0) managed hosts" on page 15.

### Verifying the Veritas Operations Manager 3.1 Rolling Patch 1 installation on UNIX-based managed hosts

You can verify the 3.1 Rolling Patch 1 installation on a UNIX-based managed host in the console, or by running a command.

To verify that 3.1 Rolling Patch 1 is installed on a managed host

- <span id="page-15-0"></span>Do one of the following:
	- In the console, select **Manage** > **Hosts**. In the **Hosts** view, verify that the **MH version** for the managed host displays as 3.1.830.0.
	- Run the following command on the managed host: /opt/VRTSsfmh/bin/mh\_driver.pl --version The version that displays should be 3.1.830.0.

### Installing Veritas Operations Manager 3.1 Rolling Patch 1 on Windows-based managed hosts

To install Rolling Patch 1 on Windows-based managed hosts, you can download and run the required .msi file.

To install 3.1 Rolling Patch 1 on a Windows-based managed host

- 1 Log on to the target host as a user with administrator privileges.
- **2** From the directory to which you downloaded the .msi file, do one of the following:
	- On a 32-bit host, run VRTSsfmh 3.01.0830 Windows arch x86.msi.
	- On a 64-bit host, run VRTSsfmh 3.01.0830 Windows arch x64.msi.
	- On a IA64 host, run VRTSsfmh 3.01.0830 Windows arch IA64.msi.
- <span id="page-15-1"></span>3 Verify the patch installation.

See "Verifying the Veritas Operations Manager 3.1 Rolling Patch 1 [installation](#page-15-1) on [Windows-based](#page-15-1) managed hosts" on page 16.

### Verifying the Veritas Operations Manager 3.1 Rolling Patch 1 installation on Windows-based managed hosts

You can verify the 3.1 Rolling Patch 1 installation on a Windows-based managed host in the console, or by running commands.

To verify that 3.1 Rolling Patch 1 is installed on a managed host

Do one of the following:

- In the console, select **Manage > Hosts**. In the **Hosts** view, verify that the **MH version** for the managed host displays as 3.1.830.0.
- <span id="page-16-0"></span>■ Run the following commands on the managed host: cd "c:\Program Files\Veritas\VRTSsfmh\bin" perl mh\_driver.pl --version The version that displays should be 3.1.830.0.

### Uninstalling Veritas Operations Manager 3.1 Rolling Patch 1

<span id="page-16-1"></span>The uninstall of the 3.1 Rolling Patch 1 is not supported.

#### Known issues

<span id="page-16-2"></span>The following issues relate to 3.1 Rolling Patch 1.

#### The Impact Analysis Report does not display the information on the databases associated with the volume that is migrated (2177314)

<span id="page-16-3"></span>When a volume is migrated, the **Impact Analysis Report** does not display the information on the databases that are associated with the volume. However, the report displays the information on all the other entities that are associated with the volume.

There is no workaround for this issue.

#### For Storage Foundation 5.0RU3 and 5.0RU4 releases, the displayed versions of Veritas Volume Manager(VxVM) are 5.0MP33 and 5.0MP34 respectively for Linux PowerPC (2206797)

For Storage Foundation 5.0RU3 release, the Veritas Volume Manager version is displayed as 5.0MP33 for Linux PowerPC. Similarly, for Storage Foundation 5.0RU4 release, the displayed version of Veritas Volume Manager is 5.0MP34.

There is no workaround for this issue.

18 | Veritas Operations Manager Release Notes Known issues

## **Appendix**

# <span id="page-18-0"></span>Getting help

This appendix includes the following topics:

- Veritas [Operations](#page-18-1) Manager on the Web
- <span id="page-18-1"></span>■ [Getting](#page-18-2) help
- Commenting on product [documentation](#page-18-3)

#### Veritas Operations Manager on the Web

<span id="page-18-2"></span>For comprehensive, up-to-date information about Veritas Operations Manager, visit the Symantec Web site:

<go.symantec.com/vom>

### Getting help

If an issue arises while you use the products, refer to the product documentation and online help. If necessary, report it to Symantec.

For technical assistance, visit

[www.symantec.com/enterprise/support/index.jsp](http://www.symantec.com/enterprise/support/index.jsp)

<span id="page-18-3"></span>This site provides access to resources such as TechNotes, product alerts, software downloads, hardware and software compatibility lists, and the customer email notification service. Use the Knowledge Base Search feature to access additional product information, including current and past releases of product documentation.

#### Commenting on product documentation

Submit comments about the product documentation to the following email address:

#### [storage\\_management\\_docs@symantec.com](mailto:storage_management_docs@symantec.com)

Please include the following information with your documentation comments:

- The title and product version of the guide you are commenting on
- The topic (if relevant) you are commenting on
- Your comment
- Your name